## **AJOUTER UNE ADRESSE E-MAIL DANS UN PHOTOCOPIEUR SHARP**

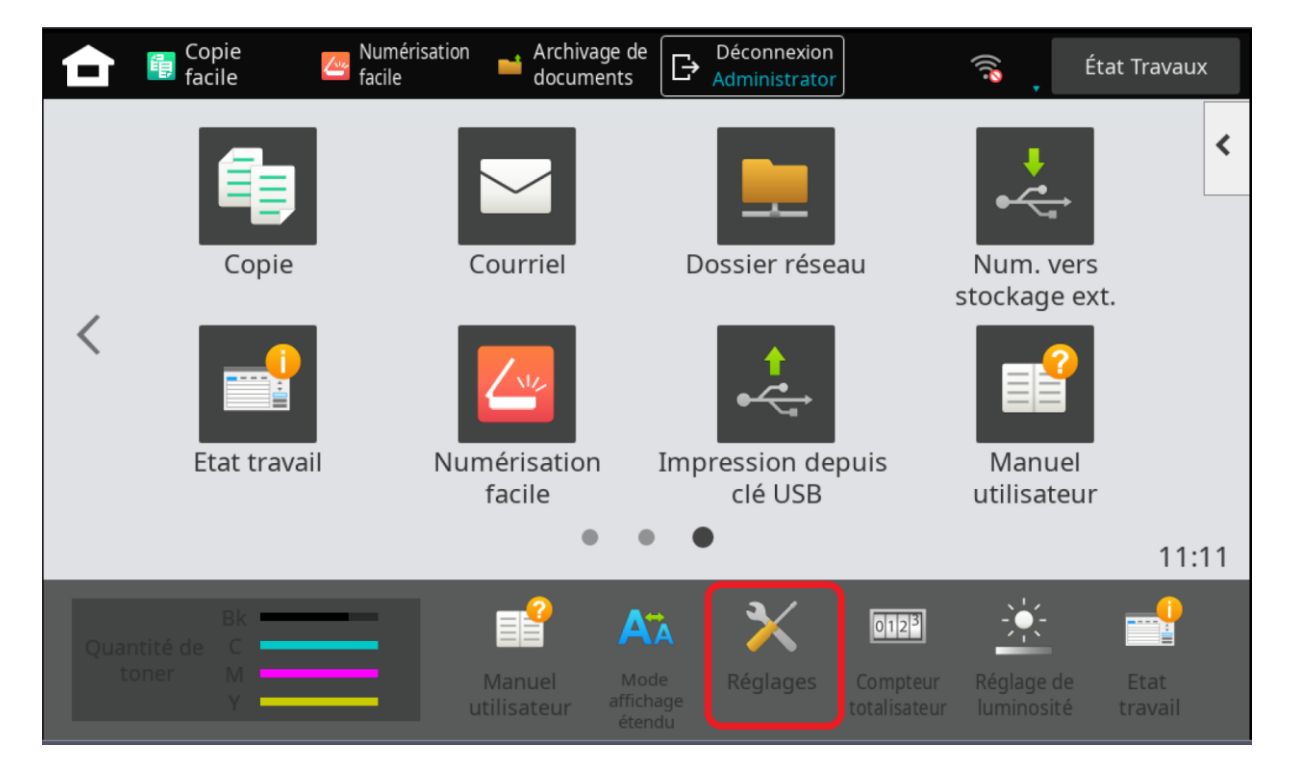

1/Depuis l'écran du PHOTOCOPIEUR SHARP, ON CLIQUE SUR REGLAGE;

## 2/ Ensuite on CLIQUE SUR ONGLET **ETAT**;

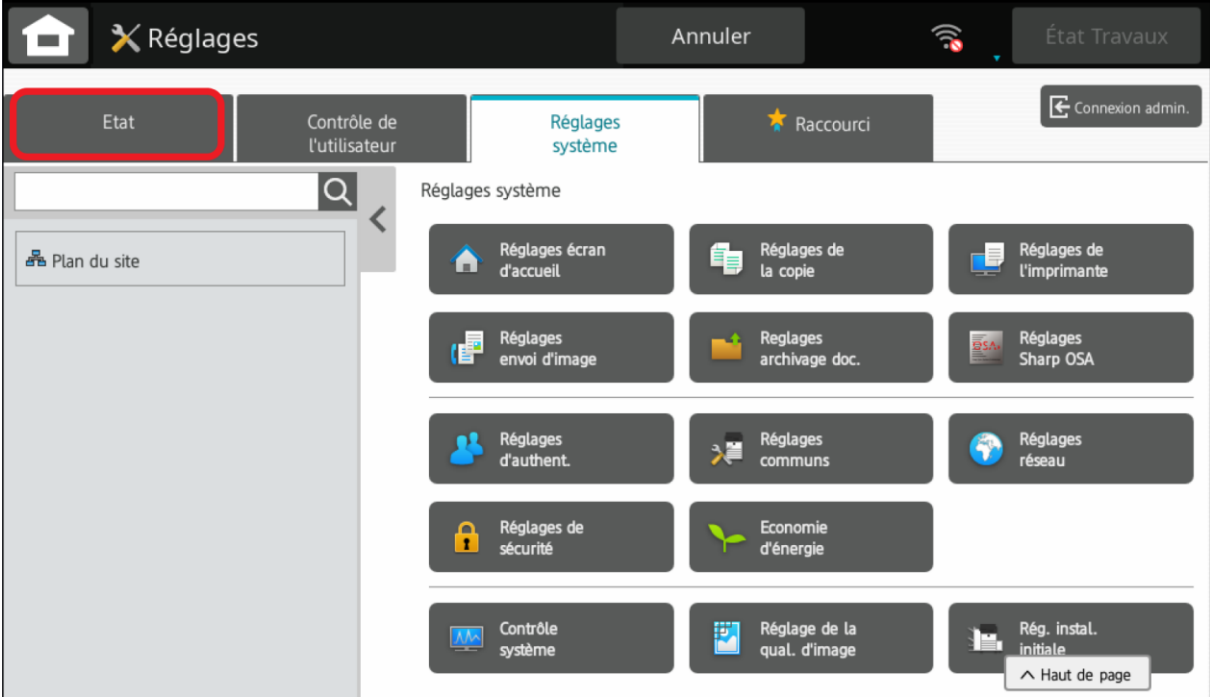

3/On clique sur **ETAT RESEAU**;

On clique sur **ASCENSEUR** pour faire descendre vers le bas; On note **ADRESSE IPV4** pour saisir dans un navigateur web à l'étape 4; Ensuite on clique sur **ANNULER** pour sortie du menu ;

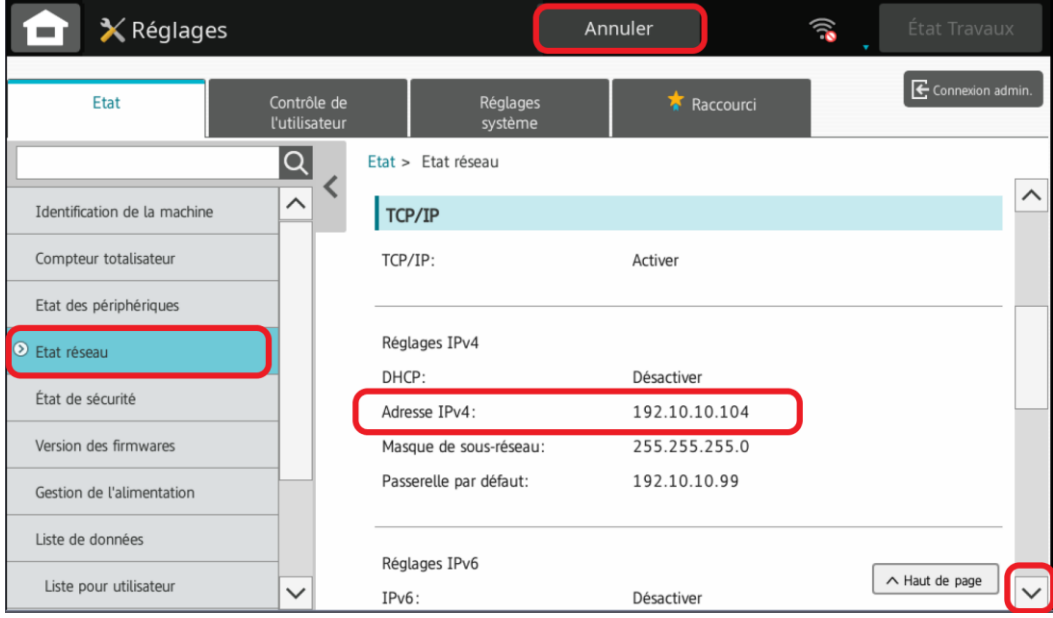

4/Depuis le NAVIGATEUR WEB, ON SAISI ADRESSE IPV4 DU PHOTOCOPIEUR (exemple 192.10.10.105) ; On Clique sur CARNET ADRESSE ; Puis sur AJOUTE ;

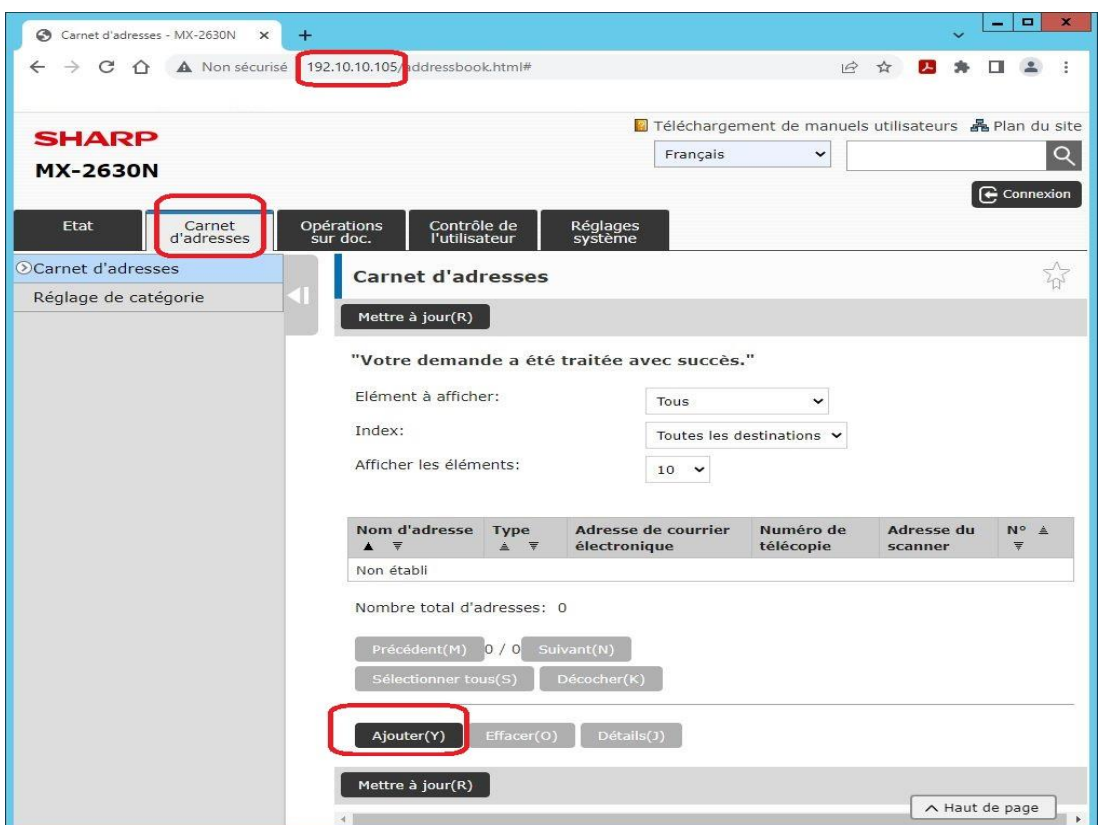

5/ On Saisi le NOM ADRESSE QUI VA APPARRAITRE SUR ECRAN DU MFP (exemple TOTO);

On coche Enregistrer cette adresse dans les FAVORIS ;

On clique sur Courrier électronique ;

On Saisi **ADRESSE E-MAIL** (exemple **toto@buroca.fr)**;

On coche Réglage par défaut utilisé ;

PUIS SUR **SOUMETTRE** pour sauvegarder ;

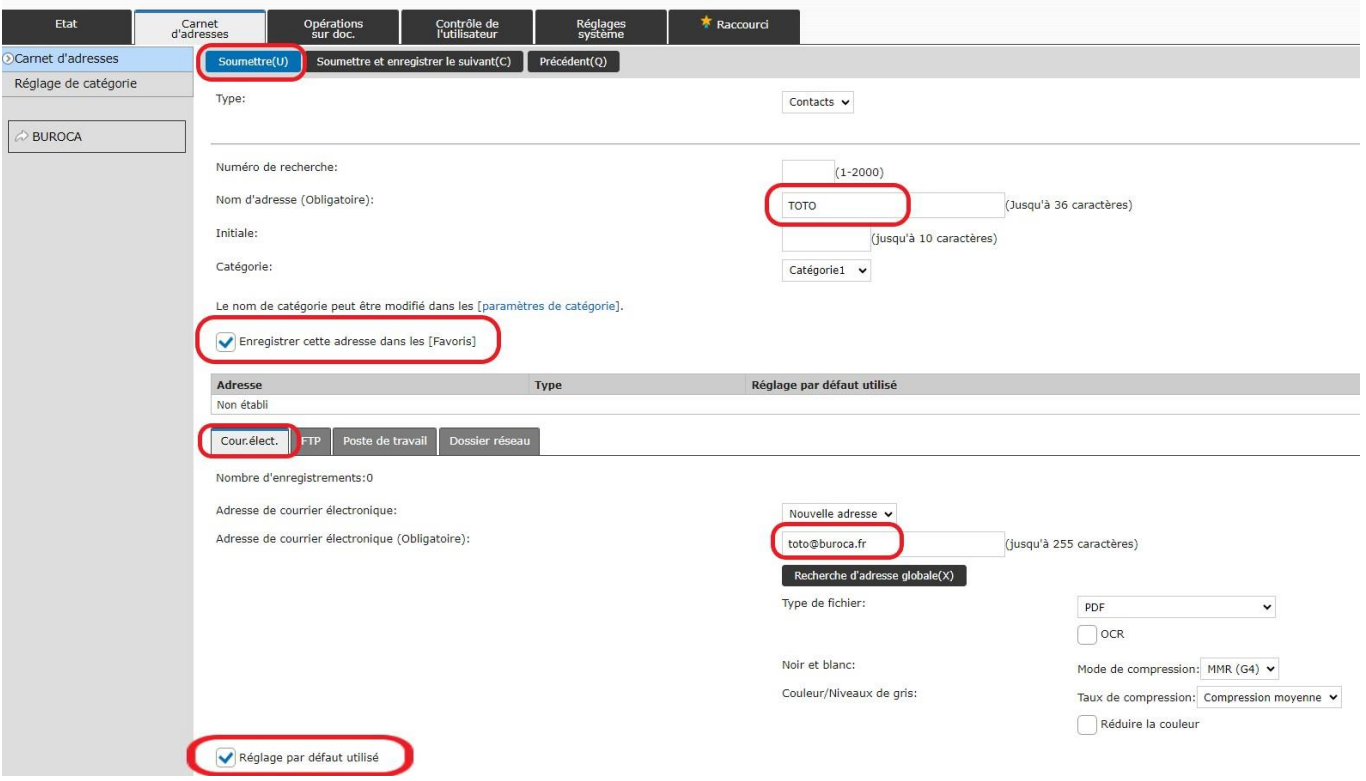